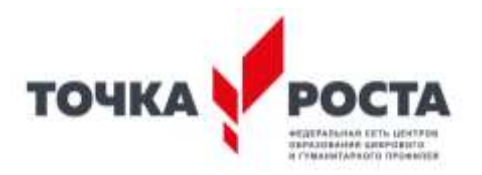

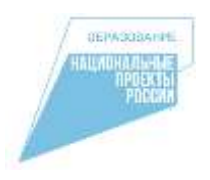

# **Муниципальное казенное учреждение «Комитет Администрации Бийского района по образованию и делам молодежи» Муниципальное бюджетное общеобразовательное учреждение «Первомайская средняя общеобразовательная школа» Центр образования цифрового и гуманитарного профилей «Точка роста»**

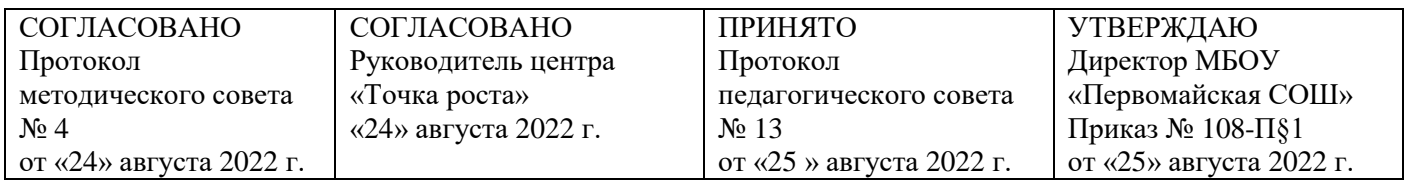

# РАБОЧАЯ ПРОГРАММА

# **по программе дополнительного образования «Тонкости работы в офисных программах»**

Направленность **техническая** Возраст обучающихся **5-7 класс** Учебный год **2022-2023** Срок реализации программы **1 год** Учитель **Трямкина Ирина Валерьевна** Категория **высшая**

> с. Первомайское 2022 г.

# Оглавление

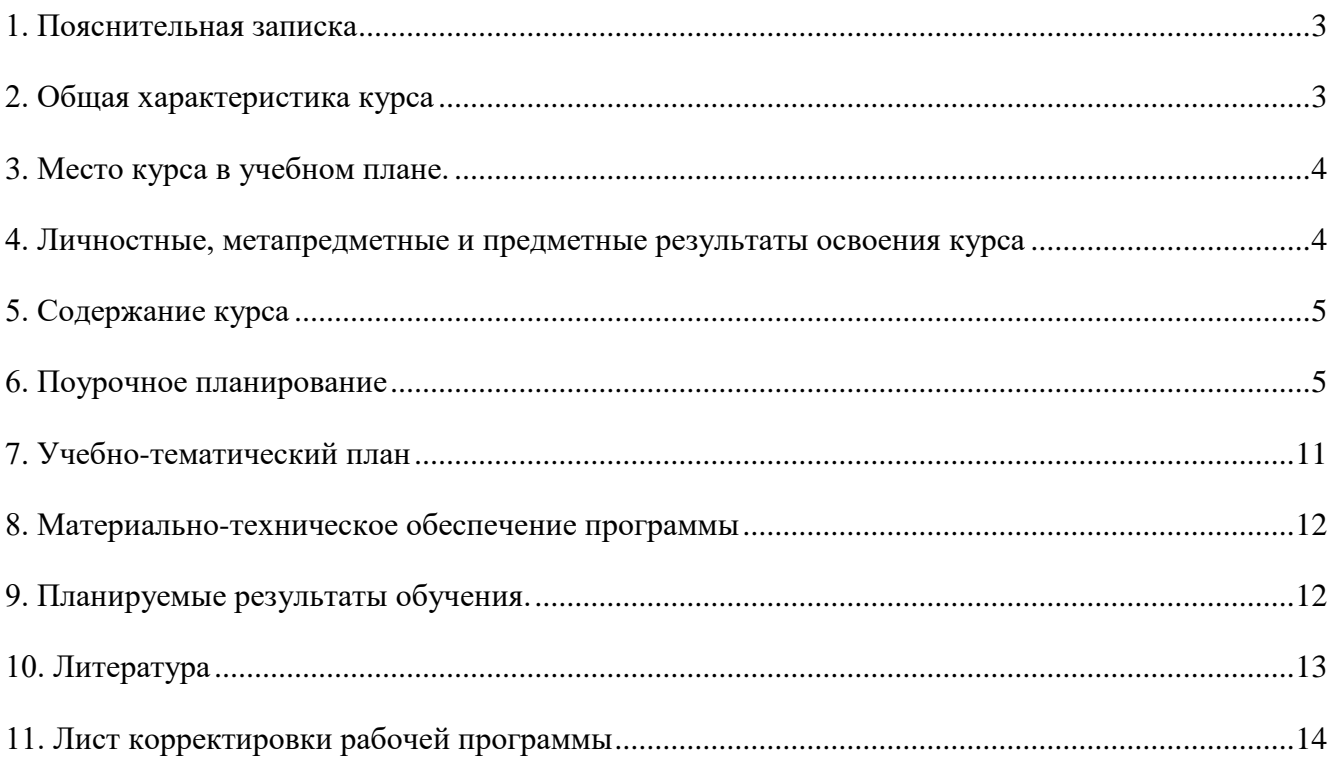

# **1. Пояснительная записка**

<span id="page-2-0"></span>Программа данного курса посвящена обучению школьников умению работать с данными в текстовых документах. Занятия курса направлены на развитие мышления логики, творческого потенциала учеников. Программа ориентирована на использование получаемых знаний для разработки реальных проектов. Курс содержит большое количество творческих заданий (именуемых Кейсами).

Форма обучения: очная Режим занятий: 1 час в неделю

#### **Цель и задачи обучения**

Целью изучения курса «Тонкости работы в офисных программах» является получение теоретических и практических знаний, умений и навыков в области современной информатики; формирование целостного мировоззрения, соответствующего современному уровню развития науки и общественной практики, учитывающего социальное, культурное, языковое, духовное многообразие современного мира.

Для достижения поставленной цели необходимо решение следующих задач:

• создание условий для развития интеллектуальных и творческих способностей обучающихся, необходимых для успешной социализации и самореализации личности;

• формирование информационной и алгоритмической культуры;

• развитие алгоритмического мышления, необходимого для профессиональной деятельности в современном обществе; развитие умений составить и записать алгоритм;

• формирование умений формализации и структурирования информации, умения выбирать способ представления данных в соответствии с поставленной задачей;

• овладение важнейшими общеучебными умениями и универсальными учебными действиями (формулировать цели деятельности, планировать ее, находить и обрабатывать необходимую информацию из различных источников, включая Интернет и др.).

# **2. Общая характеристика курса**

<span id="page-2-1"></span>Программа по курсу «Тонкости работы в офисных программах» предназначена для изучения курса информатики обучающимися основной школы. Она включает в себя:

- Работа с текстовым процессором LibreOffice.org Writer

Важная задача изучения этого курса – добиться систематических знаний, необходимых для самостоятельного решения задач, в том числе и тех, которые в самом курсе не рассматривались. На протяжении курса обучающиеся работают с текстовым процессором LibreOffice.org Writer.

### **Технологии, используемые в образовательном процессе:**

• Технологии традиционного обучения для освоения минимума содержания образования в соответствии с требованиями стандартов; технологии, построенные на основе объяснительноиллюстративного способа обучения. В основе – информирование, просвещение обучающихся и организация их репродуктивных действий с целью выработки у школьников общеучебных умений и навыков.

• Технологии компьютерных практикумов.

- Игровые технологии
- Тестовые технологии

• Технологии реализации межпредметных связей в образовательном процессе.

• Технологии дифференцированного обучения для освоения учебного материала обучающимися, различающимися по уровню обучаемости, повышения познавательного интереса.

• Технология проблемного обучения с целью развития творческих способностей обучающихся, их интеллектуального потенциала, познавательных возможностей. Обучение ориентировано на самостоятельный поиск результата, самостоятельное добывание знаний, творческое, интеллектуально-познавательное усвоение учениками заданного предметного материала.

• Личностно-ориентированные технологии обучения, способ организации обучения, в процессе которого обеспечивается всемерный учет возможностей и способностей обучаемых и создаются необходимые условия для развития их индивидуальных способностей.

• Информационно-коммуникационные технологии.

• Технология коллективных методов обучения (работа в парах постоянного и сменного состава)

# **Формы организации образовательного процесса:**

фронтальные, групповые, индивидуальные, индивидуально-групповые, практикумы; урок-консультация, урок-практическая работа, уроки с групповыми формами работы, урокиконкурсы.

#### **Способы определения результативности реализации программы.**

Текущий контроль (оценка усвоения изучаемого материала): осуществляется педагогом в процессе занятий в форме анализа практических и творческих работ.

Итоговая аттестация проводится в форме выполнения индивидуального проекта.

Главным критерием достижения результата на протяжении всего периода обучения являются выполненные кейсы. Но так как не все обучающиеся способны освоить материал программы в одинаковой степени, предполагается индивидуальный подход к практическим занятиям и оценке их исполнения (при этом учитываются интересы и склонности обучающихся)

# **3. Место курса в учебном плане.**

<span id="page-3-0"></span>Данная программа по дополнительному образованию предусматривает на реализацию в 5-7 классах 34 часа. Рабочая программа рассчитана на 34 учебные недели, 1 час в неделю. Рабочая программа может реализовываться с использованием электронного обучения (ЭО) и дистанционных образовательных технологий (ДОТ).

# <span id="page-3-1"></span>**4. Личностные, метапредметные и предметные результаты освоения курса**

# **Личностные результаты:**

• формирование ответственного отношения к учению, готовности и способности обучающихся к саморазвитию и самообразованию на основе мотивации к обучению и познанию, осознанному выбору и построению дальнейшей индивидуальной траектории образования на базе ориентировки в мире профессий и профессиональных предпочтений, с учётом устойчивых познавательных интересов;

• формирование целостного мировоззрения, соответствующего современному уровню развития науки и общественной практики, учитывающего социальное, культурное, языковое, духовное многообразие современного мира;

• формирование коммуникативной компетентности в общении и сотрудничестве со сверстниками, детьми старшего и младшего возраста, взрослыми в процессе образовательной, общественно полезной, учебно-исследовательской, творческой и других видов деятельности.

#### **Метапредметные результаты:**

• умение самостоятельно определять цели своего обучения, ставить и формулировать для себя новые задачи в учёбе и познавательной деятельности, развивать мотивы и интересы своей познавательной деятельности;

• умение самостоятельно планировать пути достижения целей, в том числе альтернативные, осознанно выбирать наиболее эффективные способы решения учебных и познавательных задач;

• умение соотносить свои действия с планируемыми результатами, осуществлять контроль своей деятельности в процессе достижения результата, определять способы действий в рамках предложенных условий и требований, корректировать свои действия в соответствии с изменяющейся ситуацией;

• умение оценивать правильность выполнения учебной задачи, собственные возможности её решения;

• владение основами самоконтроля, самооценки, принятия решений и осуществления осознанного выбора в учебной и познавательной деятельности;

• умение определять понятия, создавать обобщения, устанавливать аналогии, классифицировать, самостоятельно выбирать основания и критерии для классификации, устанавливать причинно-следственные связи, строить логическое рассуждение, умозаключение (индуктивное, дедуктивное и по аналогии) и делать выводы;

• умение создавать, применять и преобразовывать знаки и символы, модели и схемы для решения учебных и познавательных задач;

• умение организовывать учебное сотрудничество и совместную деятельность с учителем и сверстниками; работать индивидуально и в группе: находить общее решение и разрешать конфликты на основе согласования позиций и учёта интересов; формулировать, аргументировать и отстаивать своё мнение;

• формирование и развитие компетентности в области использования информационнокоммуникационных технологий.

#### **Предметные результаты:**

• формирование представления об основных изучаемых понятиях курса;

• формирование информационной и алгоритмической культуры; формирование представления о компьютере как универсальном устройстве обработки информации; развитие основных навыков и умений использования компьютерных устройств;

• развитие алгоритмического мышления, необходимого для профессиональной деятельности в современном обществе; развитие умений составить и записать алгоритм для решения конкретной задачи;

• формирование умений формализации и структурирования информации, умения выбирать способ представления данных в соответствии с поставленной задачей, с использованием соответствующих программных средств обработки данных;

• формирование умения создавать и редактировать документы в текстовом процессоре;

• формирование умения размещать документы в облачном хранилище. организовывать коллективную работу с документами, настраивать права доступа к документам;

• формирование умения формализации и структурирования информации;

• использование готовых прикладных компьютерных программ по выбранной специализации;

• развитие умений применять изученные понятия, результаты, методы для решения задач практического характера и задач из смежных дисциплин с использованием при необходимости справочных материалов, компьютера;

<span id="page-4-0"></span>• формирование навыков и умений безопасного и целесообразного поведения при работе с компьютерными программами и в Интернете, умения соблюдать нормы информационной этики и права.

# **5. Содержание курса**

# **Работа с текстовым процессором LibreOffice.org Writer (34 часа)**

<span id="page-4-1"></span>Загрузка и установка LibreOffice. Интерфейс редактора. Стандартные действия. Форматирование документа: шрифты, стили, размер шрифта. Работа с цветом. Сложное форматирование. Использование списков. Колонтитулы. Изображения в текстовых документах. Графика в текстовых документах. Таблицы в документах. Работа с Google-docs

# **6. Поурочное планирование**

#### **Урок №1. Знакомство с офисным пакетом LibreOffice.**

LibreOffice - офисный пакет, совместимый с 32/64-битными системами. Поддерживает большинство популярных операционных систем, включая GNU/Linux, Microsoft Windows и Mac OS X. LibreOffice бесплатен и имеет открытый исходный код, следовательно, его можно бесплатно скачивать и использовать. Загрузка и установка LibreOffice. Интерфейс редактора. Меню, панели инструментов, строка состояния. Режимы работы с документом. Создание нового документа, ввод текста. Сохранение, открытие и закрытие документа. Редактирование текста: копирование, вставка, перемещение, удаление фрагментов текста. Форматирование документа: шрифты, стили, размер шрифта. Работа с цветом. Отмена действий.

#### **Урок №2. Сложное форматирование.**

Межстрочный интервал, выравнивание, отступ, поля. Вставка специальных символов. Отображение непечатаемых символов. Буквица. Водяные знаки.

#### **Кейс 1. Создание таинственного документа.**

Представьте себе, что вы создаете таинственный документ, в котором описано место нахождения сокровища. Придумайте короткий текст, запишите его, отформатируйте его так, чтобы он красиво выглядел на листе. Добавьте водяные знаки, буквицу и какие-нибудь специальные символы.

#### **Урок №3. Использование списков.**

Нумерованный список. Маркированный список. Многоуровневый список. Параметры списка.

#### **Кейс 2. О спорт, ты мир!**

Создайте многоуровневый список, в котором перечислите несколько, наиболее интересных вам видов спорта, у каждого вида спорта (на следующем уровне) перечислите нескольких наиболее известных атлетов, а у каждого атлета (на следующем уровне) – несколько наиболее известных его достижений. Отформатируйте ваш список так, чтобы он выглядел красиво. Для поиска информации воспользуйтесь средой интернет.

#### **Урок №4. Колонтитулы.**

Верхний и нижний колонтитулы. Форматирование колонтитулов. Прозрачность. Нумерация страниц.

#### **Кейс 3. Мини-Европа.**

Начнем работу над проектом Мини-Европа. Предыстория, которую рассказывает учитель: в некоторых европейских городах, например, в Брюсселе, есть парки, в которых расположены интересные европейские объекты в миниатюре (показать видео или презентацию). Мы создадим мини-книжку, в которой будут представлены те европейские достопримечательности, которые вам бы хотелось увидеть. Выберите 4-6 стран и найдите в интернете наиболее интересные достопримечательности (например, Франция - Эйфелева башня и т.п.), а также небольшой рассказ про них (можно воспользоваться Википедией). Расположите информацию про каждую страну на отдельной странице, отформатируйте текст, добавьте нумерацию и колонтитулы (в колонтитулы можно вынести название страны или города).

#### **Урок №5. Изображения в текстовых документах.**

Вставка рисунка в документ. Форматирование рисунка. Размер и положение рисунка. Обтекание текстом. Вставка фигур: линии, стрелки, многоугольники и т.п.

# **Кейс 3. Продолжение работы над проектом Мини-Европа.**

Найдите в интернете фотографии выбранных вами достопримечательностей и разместите их в тексте.

#### **Урок№6. Графика в текстовых документах.**

Текстовые эффекты. Надписи. Схемы. Редактор формул.

**Кейс 3. Завершение работы над проектом Мини-Европа.**

Дополните ваш проект текстовыми эффектами. Покажите вашу работу классу.

#### **Урок №7. Практическая работа.**

**Кейс 4. Создание буклета программы школьного вечера.**

#### **Урок №8. Практическая работа.**

**Кейс 5. Создание пригласительных билетов на школьный вечер.**

## **Урок №9. Создание таблиц.**

Вставка таблицы в документ. Добавление строк и столбцов в таблицу. Ширина столбцов и высота строк таблицы. Внешние и внутренние границы таблицы.

# **Урок №10. Работа с таблицами.**

Название таблицы. Объединение ячеек. Разбиение ячеек. Направление текста в ячейке. Изменение фона ячейки, таблицы. Изменение границ таблицы.

**Кейс 6. Создание таблицы графика дежурств в классе.**

# **Урок №11. Печать документа.**

Параметры страницы. Нумерация страниц. Выбор страниц для печати. Предварительный просмотр. Печать документа.

# **Уроки №12-13. Практическая работа. Создание сложных таблиц.**

**Кейс 7. Создайте таблицу Расписание уроков. Придумайте, как сделать ее необычной, какого цвета будут ячейки, как будут располагаться столбцы?**

Самый простой вариант:

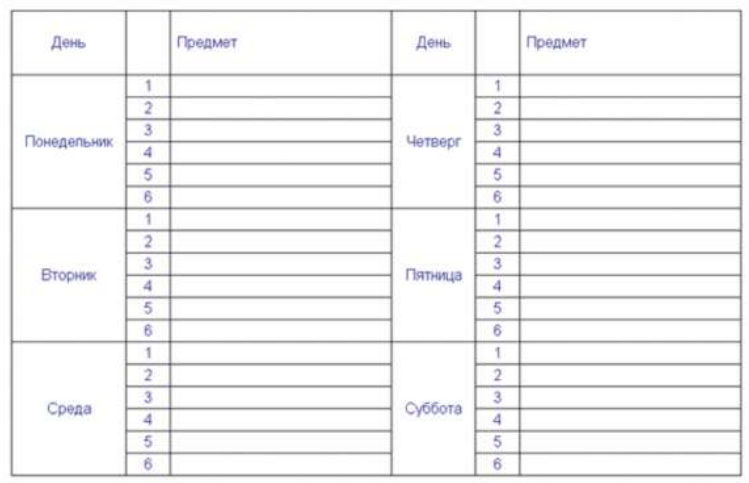

# **Кейс 8. Создай свою визитку.**

#### **Урок №14. Знакомство с Яндекс.Документы.**

Бесплатный сервис. Облачное хранилище. Обмен файлами. Кроссплатформенность. Коллективная работа.

#### **Урок №15. Начало работы с Яндекс.Документы**

Учетная запись на Яндекс. Яндекс – диск.

# **Кейс 9 (большой, на всю тему изучения Яндекс.Документов). Создание папки нашего класса. Начало.**

Каждый ребенок создает свой Ягдекс.Документ, в котором будет собирать небольшой рассказ о себе, своих увлечениях. Учитель создает общую папку, а также Яндекс.Таблицу, в которой содержатся ссылки на странички ребят.

#### **Урок №16. Работа с текстом в Яндекс.Документы.**

Ввод и редактирование текста. Панель инструментов.

#### **Кейс 9. Где я ошибся?**

Работа в парах. Ученик создает Яндекс.Документ, который открывает на доступ своему напарнику. В созданном документе он набирает (или берет из интернета небольшой текст), в котором нарочно делает ошибки. Напарник должен обнаружить все ошибки и их прокомментировать с помощью инструмента Комментарий.

## **Урок №17. Работа с текстом в Яндекс.Документы.**

Форматирование текста: шрифт, стиль, цвет, размер, выравнивание. Отступ. Межстрочный интервал. Экранная клавиатура.

# **Кейс 9. Продолжение.**

Начнем наполнять файлы с информацией об учениках. Каждый ученик в своем файле пишет краткий рассказ про себя (меня зовут …, я учусь …, я увлекаюсь…, этим летом я был…, я хочу стать … и т.п.) и красиво форматирует текст.

# **Урок №18. Работа с изображениями.**

Вставка рисунка. Размер рисунка, поворот, положение, прозрачность, обтекание текстом. **Кейс 9. Продолжение.**

Продолжаем наполнять файлы с информацией об учениках. Ребята дополняют файлы с рассказом о себе изображениями (часть, возможно, потребуется принести из дома, например, свою фотографию, фотографию домашнего животного, или фото из путешествий). К некоторым изображениям стоит добавить интересные эффекты.

# **Урок №19. Работа со списками.**

Маркированный список. Нумерованный список. Шаблоны списков. Сброс нумерации.

# **Кейс 9. Продолжение.**

Дополните свой файл списком стран, в которых вы бы хотели побывать, к каждой стране добавьте вложенным списком несколько городов, к каждому городу – несколько достопримечательностей этого города (тоже вложенным списком).

## **Урок №20. Работа с таблицами.**

Вставка таблицы в документ. Вставка и удаление строк и столбцов в таблицу. Ширина и высота ячеек таблицы.

# **Кейс 9. Продолжение.**

Дополните свой файл таблицей с вашим расписанием на неделю, и расписанием кружков.

# **Урок №21. Работа с таблицами.**

Объединение ячеек. Цвет фона. Цвет границ. Толщина границ. Стиль.

# **Кейс 9. Продолжение.**

Красиво раскрасьте таблицу со своим расписанием, созданную на прошлом уроке.

#### **Урок №22. Работа с диаграммами.**

Вставка диаграммы в документ. Яндекс.Таблица. Виды диаграмм: линейчатая, столбчатая, круговая, график. Область диаграммы, название, легенда. Расширенные настройки. Функция sparkline для создания миниатюрной диаграммы внутри ячейки.

### **Кейс 11. Как я учусь?**

Возьмите свой дневник и создайте таблицу вида:

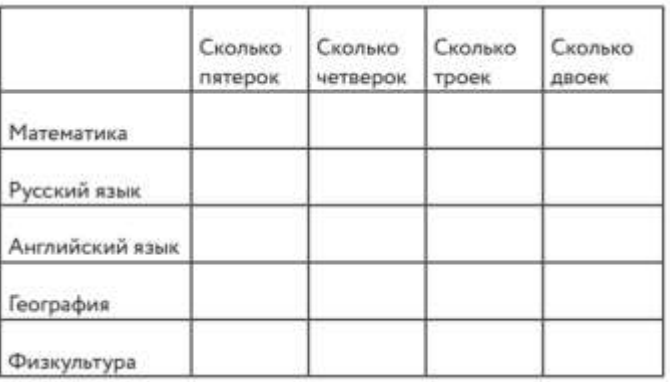

Заполните ячейки с помощью дневника, записав туда все свои оценки, полученные за прошедшее время. Какие диаграммы вы сможете построить по этой таблице?

#### **Урок №23. Работа с рисунками.**

Графический редактор внутри Яндекс.Документов. Линии, фигуры, текстовые поля. Инструмент Word Art.

# **Кейс 9. Продолжение.**

С помощью изученным инструментов украсьте свой файл.

# **Урок №24. Работа с формулами.**

Вставка формулы в документ. Редактор формул.

# **Кейс 12. Задачи для друга.**

Возьмите учебник математики (или найдите задачи в интернете) и создайте для друга Яндекс.Документ с пятью задачами, например, на решение уравнений.

# **Урок №25. Настройка стилей в Яндекс.Документы.**

Создание своих стилей. Шрифт, размер, цвет, междустрочный интервал, эффекты.

#### **Урок №26. История изменений в Яндекс-Документы.**

Хронология изменений документа. Возврат к нужной версии документа.

# **Кейс 12. Вернись назад.**

Разбейтесь на пары. Зайдите в файл (из кейса 9) своего напарника, и внесите в него несколько изменений. Задача каждого ученика – восстановить версию до исправления.

# **Урок №27. Полезные сервисы в Яндекс.Документы.**

Статистика. Проверка правописания. Автозамена. Голосовой ввод.

# **Кейс 13. Таинственный текст.**

Разбейтесь на пары. Создайте Яндекс.Таблицу. Запишите таинственное послание на русском языке, затем с помощью любого онлайн-переводчика переведите это послание на какойнибудь язык, отличный от русского и английского, запишите результат в ячейке своей таблицы. Откройте доступ к таблице вашему напарнику. Определите, на каком языке записан текст в файле, который вам открыли. Переведите этот текст на русский язык.

# **Урок №28. Настройки доступа в Яндекс.Документы.**

Доступ по ссылке. Уровни доступа: выключено, просматривать, комментировать, редактировать. Доступ определенным пользователям. Общий доступ. Доступ к папке с файлами.

#### **Урок №29. Совместная работа над документом.**

Комментарии. Посоветовать правки. Закладки. Веб-буфер обмена.

#### **Урок №30. Горячие клавиши.**

Сервис. Навигация. Форматирование текста. Форматирование абзаца. Редактирование.

#### **Урок №31. Плагины для Google – docs.**

Установка плагинов из интернет-магазина Chrome Google Docs offline – позволяет создавать документы при отсутствии подключения к Интернет.

#### **Урок №32. Галерея шаблонов в Google – Docs.**

При создании стандартного документа, например, письмо или резюме можно воспользоваться заранее настроенным шаблоном.

## **Кейс 14. Шаблон-реферат**

С помощью шаблона Реферат подготовьте небольшой рассказ о своем увлечении, может быть, это любимый вид спорта, решение задач, а, возможно, вы напишете о любимом домашнем животном.

#### **Урок №33.**

#### **Кейс 15. Любимые блюда нашего класса**

Каждый ученик с помощью шаблона Рецепт создает рецепт своего любимого блюда. Затем в созданную учителем таблицу каждый добавляет строку со своей фамилией и именем и ссылкой на файл, содержащий рецепт.

# **Урок №34.**

Публикация документов. Организация коллективной работы с документами. Настройка прав доступа.

# **Кейс 16. Окончательное оформление папки класса.**

На общем диске класса каждый ученик создает папку со своей фамилией, в папке размещает все созданные им в течение учебного года материалы. В общей папке должны быть также файл, содержащий ссылки на личные страницы и файл, содержащий ссылки на рецепты.

<span id="page-10-0"></span>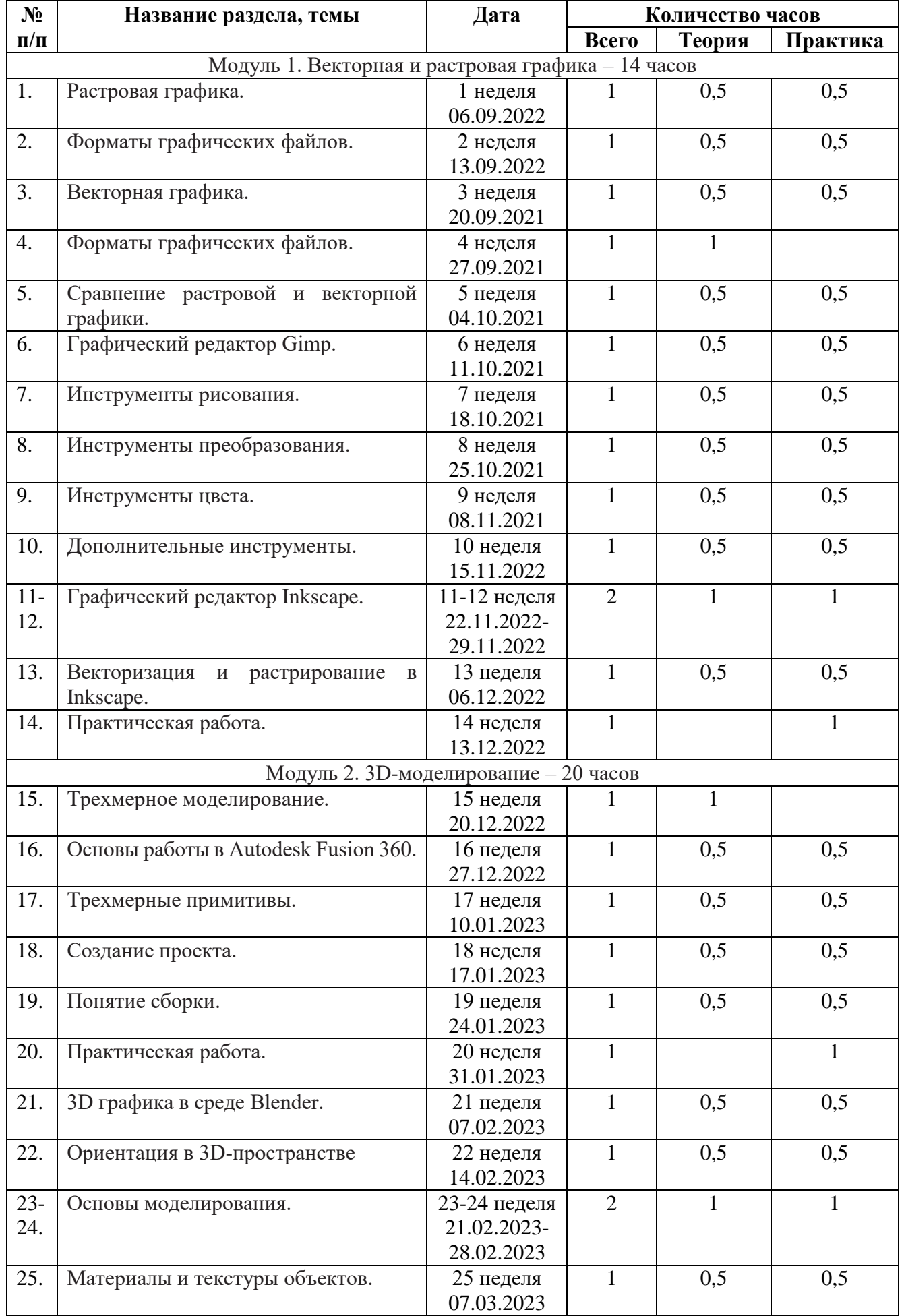

# **7. Учебно-тематический план**

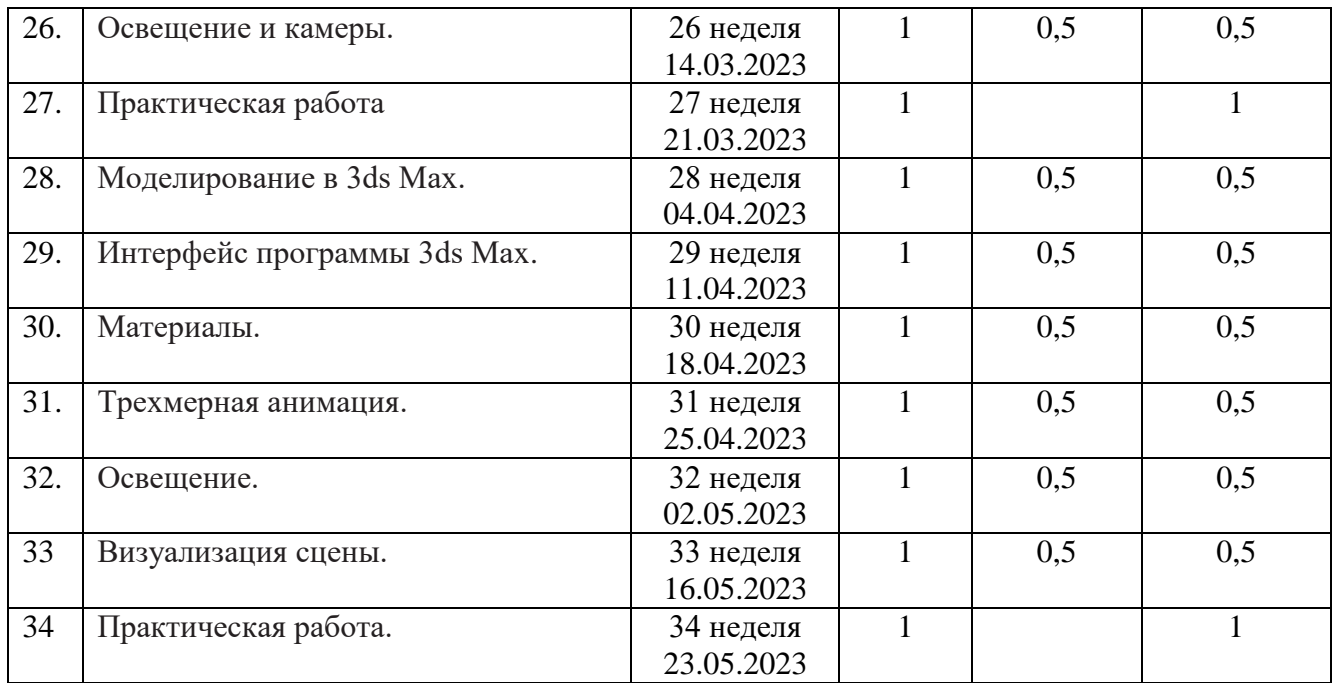

# **8. Материально-техническое обеспечение программы**

- <span id="page-11-0"></span>1. ПК (ноутбуки) с выделенным каналом выхода в Интернет
- 2. МФУ
- 3. Наушники
- <span id="page-11-1"></span>4. Интерактивная панель

# **9. Планируемые результаты обучения.**

# **Обучающийся научится:**

• получит представление о видах графических изображений, программах для создания и редактирования изображений;

• создавать и редактировать растровые изображения;

- создавать и редактировать векторные изображения;
- понимать преимущества и недостатки растровых и векторных изображений;
- познакомится с форматами растровых и векторных файлов;
- работать в редакторе Gimp.
- работать в редакторе Inkscape.
- понимать принципы построения трехмерного изображения;
- понимать принципы полигонального моделирования;
- работать в программе трёхмерного моделирования Autodesk Fusion 360;
- работать в программе трёхмерного моделирования Blender

# • работать в программе трёхмерного моделирования 3ds Max

# **Важнейшими умениями/знаниями являются следующие:**

• умение пользоваться персональным компьютером и его периферийным оборудованием;

• умение следовать требованиям техники безопасности, гигиены, эргономики и ресурсосбережения при работе со средствами информационных и коммуникационных технологий;

• умение осуществлять взаимодействие посредством электронной почты, чата, форума;

• умение искать информацию с применением правил поиска (построения запросов), в компьютерных сетях, некомпьютерных источниках информации (справочниках и словарях, каталогах, библиотеках) при выполнении заданий и проектов по различным учебным дисциплинам;

• умение создавать и редактировать растровые и векторные изображения; понимать преимущества и недостатки растровых и векторных изображений;

• умение работать в редакторе Gimp и в редакторе Inkscape.

• понимание принципов построения трехмерного изображения, принципов полигонального моделирования;

- умение работать в программе трёхмерного моделирования Autodesk Fusion 360;
- умение работать в программе трёхмерного моделирования Blender;

<span id="page-12-0"></span>• умение работать в программе трёхмерного моделирования 3ds Max.

# **10. Литература**

1. Горелик А.Г. Самоучитель 3ds Max 2018. СПб, БХВ-Петербург, 2018

Цифровые ресурсы:

- 1. <https://www.gimp.org/>
- 2. <https://inkscape.org/ru/>
- 3. [https://www.autodesk.com](https://www.autodesk.com/)
- 4. <https://www.blender.org/>

<span id="page-13-0"></span>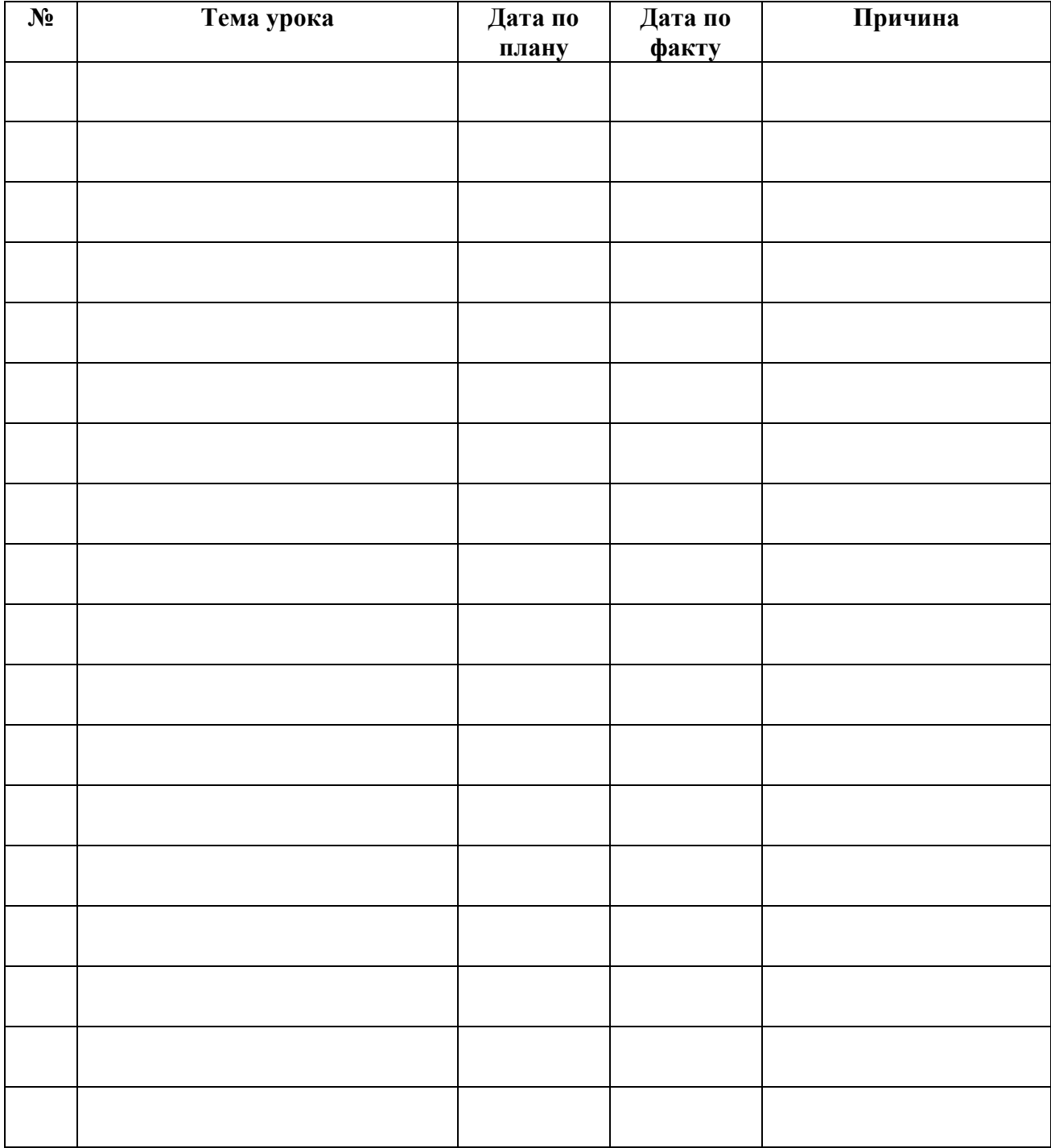

# **11. Лист корректировки рабочей программы**